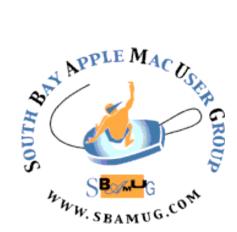

# South Bay Apple MUG Macintosh

vol 22, issue 9 October 2022

A Monthly CUPFUL for South Bay Apple Mac User Group Members

# Wed., October 26 Meeting at 6:30 p.m.

The 10/26 meeting will begin at 6:30 p.m. with a Q & A Session. The main presentation about Tiny Mac Tips with Allison Sheridan will begin at 7:00 p.m. She has been podcasting and blogging about Apple and other tech for over 17 years, and really enjoys knowing little tips and tricks to make the Mac sing for her. A friend of hers just switched from Windows to Mac and asked for some ideas to become more proficient. This spawned a series of articles that Allison calls Tiny Mac Tips. Whether you're a seasoned veteran or a more recent Mac user. you're bound to learn some tiny tips to make you more productive on your Mac. Allison is an engaging and entertaining speaker who enjoys audience participation, and when you're done watching, you'll have her blog posts on these Tiny Mac Tips as a handy reference guide.

### IN THIS ISSUE

- Page 1: October Meeting Topic; How To Join Our Zoom Meetings
- Page 2: Basic Club Information; October Membership Report
- Page 3: Shareware for October; <u>Information</u> <u>about Nominations for Slate of Officers</u>
- Page 4, 6-8: Apple Releases macOS 13 Ventura, iPadOS 16.1, iOS 16.1, watchOS 9.1, and More
- Page 5: Apple Takes Another Step into the World of Banking; Watch "It's the Great Pumpkin, Charlie Brown" for Free on Apple TV+ This Week

Page 8: Helpful Links

# JOIN US FOR OUR MONTHLY MEETINGS!

# Instructions on using Zoom...

- 1) A Zoom meeting invitation will be sent to everyone who is signed up on the club's email list (everybody@sbamug.com).
- 2) To be added to the mailing list, follow the instructions at <a href="https://www.sbamug.com/our-sbamug-email-group/">https://www.sbamug.com/our-sbamug-email-group/</a>
- 3) When you receive the Zoom invitation email, save the link to your calendar so that on the day of the meeting, you can find it more easily.
- 4) To join the Zoom meeting, click on the link provided in the invitation email. This will allow you to install the free Zoom app. The meeting invitation will also include a meeting ID and password, which you may need.
- 5) DO YOU NEED HELP WITH ZOOM?
  Anyone having trouble logging on to the Zoom meeting online should call CW Mitchell at 310-644-3315 before the next meeting and he will help you get logged on.

Yes, we know you can't schmooze over ZOOM meetings...but, the **upside** of ZOOM is that other family members can also watch the meeting, you save money on gas, you can hang out at home and have your pet(s) with you, and you can enjoy all the drinks and snacks you want!

Zoom, Zoom, Zoom!

# Welcome to the SBAMUG!

# (South Bay Apple Mac User Group)

Members, friends and colleagues are invited to attend our monthly meetings, usually held the last Wednesday of the month. Annual membership entitles you to receive this online monthly newsletter, plus more benefits (see page 8). The \$35 annual membership dues are waived for 2022. Visit sbamug.com to become a member, or for more information. Meetings will be held virtually via Zoom until further notice.

# **SBAMUG Virtual Meeting Format:**

**6:30-7:15 p.m.** Question & Answer Session *Everyone welcome, beginners encouraged!* 

7:15-8:00 p.m. Announcements & Presentation

# **Membership Report:**

71 Members (as of 10/3/22)

No new members this month.

## Thank You, Member Renewals:

Chris Brooks, Ginger Clark, George Kawahara, David Nathanson, Karin Petersen.

# Membership-related Information &

Questions: Contact CW Mitchell at

cwmitchell@sbamug.com

- for information about membership, dues, and benefits
- if your name is misspelled or the expiration date is incorrect on your membership card

### It's EASY To Renew!

Look for renewal letter in the mail. Sign and date the form and return it with payment\* using the enclosed self-addressed envelope.

\*No payment due for 2022 as club fees have been waived

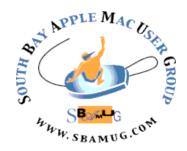

Virtual Meetings: Online via Zoom Mailing Address: C.W. Mitchell

4861 W. 136th St., Hawthorne CA 90250-5631

Phone: (310) 644-3315 Email: <u>info@sbamug.com</u>

Website: <a href="http://www.sbamug.com">http://www.sbamug.com</a>
Follow us on Twitter @sbumug

### Officers & Volunteers:

President: Kent McDonald Vice President: Jim Pernal Secretary: Nancie Silver Treasurer: C.W. Mitchell

Directors at Large: Dave Nathanson, Arnold

Silver, George Wilde, Joan King PD Disk Editor: Jim Pernal Membership: C.W. Mitchell

**Member Development:** Nancie Silver (publicity). Jim Pernal (website updates)

**Programming:** Kent McDonald **Server Director:** Dave Nathanson

**Newsletter:** Nancie Silver **USPS Liaison:** C.W. Mitchell

### Other Meetings:

- Tuesday (6 days after last Wednesday) -SBAMUG Core Group, 7:30 p.m. on Zoom. Contact CW at <a href="mailto:cwmitchell@sbamug.com">cwmitchell@sbamug.com</a> or send email to <a href="mailto:info@sbamug.com">info@sbamug.com</a> for core group Zoom meeting invite.
- 3rd Thursday every other month InDesign User Group, 7:00 p.m. at various locations in LA area, laidug.com
- Los Angeles Portable Users Group: Mac OS X, iPhone, iPod, MacBook, etc. at <a href="lapug.org/">lapug.org/</a>

THE SOUTH BAY MUG (ISSN 1058-7810) is published monthly for \$35 per year by South Bay Apple Mac User Group, 28110 Ridgeforest Court, Rancho Palos Verdes, CA 90275. Periodicals postage paid at El Segundo, CA and at additional mailing offices.

POSTMASTER: Send address changes to THE SOUTH BAY MUG, c/o CW Mitchell, 4861 W. 136th Street, Hawthorne, CA 90250-5631. The South Bay MUG is published by the non-profit South Bay Apple Mac User Group. Excerpts may be reprinted by user groups and other non-profit media. Credit must be given to SBAMUG and the author. In addition, a copy of all reprinted materials must be sent to us at the above address. The South Bay MUG is an independent publication not affiliated or otherwise associated with or sponsored or sanctioned by Apple® Computer, Inc. The opinions, statements, positions and views stated herein are those of the author(s) or publisher and are not intended to be the opinions, statements, positions or views of Apple® Computer, Inc.

# **SBAMUG October 2022 Shareware**

Halloween month of October. Six items this month.

Clock mini 3.1: Clock utility in the dock. Has timer and world clock in addition. OS 11.0+ Free (in app purchases) Mac App Store

eDrawings Viewer 30.4.11: CAD viewer. Handles Autocad DXF&DWG and Solidworks formats. Mac 10.14+ Free Mac App store

**FotoMagico 6.2.2:** Create professional slideshows from photos and music. Scale, Zoom etc. Transitions. MacOS 10.15.2+ \$7.99/month, discounts for annual subscription <a href="https://fotomagico.com">https://fotomagico.com</a>

**KeyKey 2.9.3:** Minimal touch-typing tutor. Handles alternative keyboard layouts. Mac OS 10.12+ \$14.99 Mac App store

**Todoist 8.1.0:** Task management tool. Has IOS version also. Mac OS 10.11+ Free with \$4/month premium version. <a href="https://todoist.com/downloads?">https://todoist.com/downloads?</a> focus=desktop

Usenapp 1.23: Newsreader/Usenet client. Has NZB download capability. While usenet groups are not as popular as they were 20-30 years ago, if you need a client that works on modern Mac OS's, this might be worth looking into. Mac OS 10.11+ \$26.00 https://www.usenapp.com

See you at the October meeting on Zoom.

Jim Pernal, PD Editor

# At our 10/26 meeting, we will ask for nominations for the December 14 Election of Club Officers

Members may nominate anyone, including themselves, to be an officer - President, Vice President, Treasurer, or Secretary. These are all volunteer positions. We also need other volunteers to assist with the newsletter, membership, programming, and member development.

# Please consider volunteering!

We encourage club members to join us in contributing to new ideas about meeting topics, club events, and the future direction of the club.

Send nominations to Kent McDonald, Club President, at rkmcdonald360@gmail.com or tell us at the Oct 26 meeting.

The Slate of Officers will be announced in the November newsletter (We will NOT be meeting in November).

Club members will have an opportunity to vote for the Slate of Officers at the Wednesday, December 14 meeting.

# Apple Releases macOS 13 Ventura, iPadOS 16.1, iOS 16.1, watchOS 9.1, and More

Apple has now released macOS 13 Ventura and iPadOS 16 (in the form of iPadOS 16.1) alongside updates to iOS 16, watchOS 9, tvOS 16, and HomePod Software 16. Let's discuss what's new and when you should consider updating, starting with iOS 16.1, since it introduces several features new to the Apple ecosystem. We'll also discuss Matter, which arrives in these updates, and why it may not matter for home automation just yet.

### iOS 16.1

iOS 16.1 is a significant update that provides several promised new features, most notably iCloud Shared Photo Library, which lets you create a second iCloud photo library that you share with up to five other people. Given the potential for hair-pulling gremlins with a feature that hasn't been available for full testing during the beta period, we suggest waiting to enable iCloud Shared Photo Library until more people have had a chance to play with it. iCloud Shared Photo Library also appears in iPadOS 16.1 and macOS 13 Ventura.

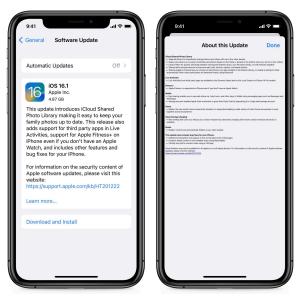

Sadly, Apple's minuscule release notes are back

Another feature that may grow more interesting over time is Live Activities, a new type of dynamic notification that can appear on the Lock Screen or the iPhone 14 Pro's Dynamic Island. Live Activities can display things like live sports scores, approaching storms, and the progress of deliveries.

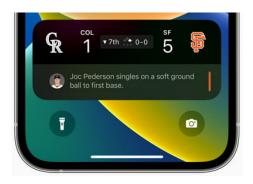

In other feature improvements:

- The Apple Fitness+ service no longer requires an Apple Watch.
- You can now share keys in Wallet.
- Apple Card Savings is now available in Wallet (see "<u>Apple Takes Another</u> <u>Step into the World of Banking</u>," 13 October 2022).
- There is a new Clean Energy
   Charging setting in Settings > Battery
   > Battery Health & Charging. The idea
   is that iOS will optimize charging your
   iPhone when lower-carbon electricity
   is available.
- The Apple Books app now hides the Reading Menu and other onscreen controls as you read. Tap the screen to reveal them. (See "How Apple's Books App Has Changed in iOS 16," 3 October 2022.)

iOS 16.1 also includes fixes for bugs that caused:

 Deleted conversations to appear in the conversations list in Messages

(Continued on page 6)

# Apple Takes Another Step into the World of Banking

Ever since the advent of Apple Pay, speculation has swirled about Apple becoming a full-blown bank. Then Apple came out with Apple Pay Cash (now just Apple Cash) and the Goldman-Sachs—backed Apple Card, which stoked speculation. Now, Apple is going to offer savings accounts, again in partnership with Goldman Sachs. Apple was vague about the program's name, but the image filenames in Apple's press release call it "Apple Card Savings," and Apple capitalizes Savings throughout the press release, so we'll call it Apple Card Savings for now.

"In the coming months," Apple Card users will gain the option to deposit their Daily Cash rewards from using the Apple Card into a "high-yield savings account" instead of Apple Cash. There won't be any fees, minimum deposits, or minimum balance requirements, and you'll manage it all through the Wallet app.

Here's a key detail buried in Apple's press release: you'll also be able to deposit funds from your Apple Cash balance or a linked bank account. You will also be able to transfer money from your Apple Card Savings account to your linked bank account or your Apple Card, presumably applying the amount to your balance.

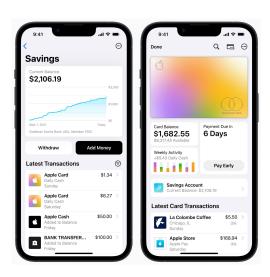

So it seems that Apple Card Savings will look like a normal savings account, but questions remain. For instance, will you be able to deposit a check into your Apple Card Savings account? I doubt that'll be possible, at least at first. Will there be an ACH number for wire transfers? Presumably so, since you can link a bank account to it, but that ACH number may not be accessible by users.

The announcement is odd, lacking details about when the accounts will become available or what the interest rate will be (Marcus from Goldman Sachs currently offers 2.35% APY). Why did Apple announce it now instead of waiting until Apple Card Savings is ready?

One thing is certain: Apple is leveraging its huge customer base once again to move ever deeper into the world of financial services, undoubtedly extracting small percentages of the proceeds to bolster its increasingly important Services revenue.

Article by Josh Centers on October 13, 2022 Reprinted from TidBITS; reuse governed by Creative

# Watch "It's the Great Pumpkin, Charlie Brown" for Free on Apple TV+ This Week

Apple acquired the television rights to Charlie Brown a few years ago, and the company has honored the tradition of the holiday specials being aired on broadcast TV by offering them for free on Apple TV+ for a few days each year. This year, Macworld reports you can stream It's the Great Pumpkin, Charlie Brown from 28 October through 31 October 2022. Unfortunately, Apple isn't letting PBS broadcast the specials this year, but you can stream on your devices for free over the Web or through the Apple TV app without a subscription. Read original article

Article by Josh Centers on Oct. 23, 2022

Reprinted from TidBITS; reuse governed by Creative Commons license. TidBITS has offered years of thoughtful commentary on Apple and Internet topics. For free email subscriptions and access to the entire TidBITS archive, visit tidbits.com.

(Continued from page 4)

- Reachability making Dynamic Island content unavailable
- CarPlay not connecting when using a VPN app

iOS 16.1 and iPadOS 16.1 include 19 security fixes, one of which has been exploited in the wild.

You can install iOS 16.1 in Settings > General > Software Update. It's worth waiting a few days to make sure it doesn't include any unexpected bugs, but since iOS 16 has been largely problem-free for us, we see no general reason to delay upgrading beyond that.

### macOS 13 Ventura

macOS 13 Ventura is an evolutionary continuation of macOS 12 Monterey, with new features that bring it into parity with iOS 16. Here are the most notable features unique to Ventura:

- Stage Manager, which, unlike its iPad counterpart, is available on all Macs compatible with Ventura
- Continuity Camera, which lets you use your iPhone running iOS 16 as a webcam
- The Weather app has finally made its appearance on the Mac
- System Settings replaces System Preferences

The redesign of System Settings is the <u>most</u> <u>controversial change</u> in Ventura. Although System Preferences was problematic in many ways, the new System Settings is also a mess.

You can install Ventura in System
Preferences > Software Update on Macs
from 2017 and later (see "The Real System
Requirements for Apple's 2022 Operating
Systems," 9 June 2022). However, we
recommend upgrading only for people who
can afford the necessary downtime to make a
full backup (or two), install Ventura, clean up
from the installation, and deal with any
incompatibilities. It's best installed on a
secondary Mac for now; caution would
suggest waiting for 13.0.1 or 13.0.2 before
considering it for production Macs.

### **iPadOS 16.1**

<u>iPadOS 16.1</u> brings the iPad in line with the new features and enhancements of iOS 16. The most noteworthy change is the addition of Stage Manager, although reports from beta testers indicate that Stage Manager continues to suffer from <u>numerous rough edges</u>. When Apple first announced Stage Manager, it was limited to M1 iPads, but after pushback from the community, Apple has since extended the support slightly to include:

- iPad Pro 12.9-inch (3rd generation and later)
- iPad Pro 11-inch (3rd generation and later)
- iPad Air (5th generation)

A new feature every iPad user can enjoy is the new Weather app. Finally! Users of the 11-inch and 12.9-inch iPad Pro models and the current iPad Air also gain a new display scaling setting that lets you increase the pixel density to fit more on the screen. Video

professionals may also appreciate the new Reference Mode for the 12.9-inch iPad with Liquid Retina XDR display, which lets you connect the iPad to a Mac via Sidecar and use it as a reference monitor (see "Catalina's

# Sidecar Turns an iPad into a Second Mac Monitor," 21 October 2019).

You can install iPadOS 16.1 in Settings > General > Software Update. Despite this being the first release of iPadOS 16, we think most people can upgrade soon because +most of iPadOS 16.1's core code is shared with iOS 16, which has proven generally stable. If you rely on your iPad for a mission-critical workflow, delay the upgrade until you have confirmed that all your key apps are compatible.

### watchOS 9.1

Along with support for Matter, <u>watchOS 9.1</u> can download music even when the Apple Watch is off its charger over Wi-Fi or cellular. Plus, the Apple Watch Series 8, second-generation Apple Watch SE, and Apple Watch Ultra gain the option to extend battery life during Outdoor Walking, Running, and Hiking workouts by reducing the frequency of heart rate and GPS readings.

In addition, watchOS 9.1 fixes bugs that caused:

- Incorrect voice feedback of Outdoor Run average pace
- Discrepancies with the iPhone in rain chance estimates
- The hourly weather complication mislabeling the time as AM at night
- The time not advancing during Strength Training workouts
- VoiceOver failing to announce the app name before reading notifications

watchOS 9.1 includes 10 security fixes.

You can install the watchOS 9.1 update in the Watch app on your iPhone in My Watch > General > Software Update. Your Apple Watch must be connected to a charger and charged to at least 50%. We see no reason not to install watchOS 9.1 as soon as you get around to it.

### **HomePod Software 16.1**

The HomePod Software 16.1 update adds support for the Matter home automation standard, along with unspecified bug fixes and stability improvements. HomePod Software 16 should install automatically, or you can force the issue by opening the Home app in iOS 15 or iPadOS 15, tapping the Home icon in the upper-left corner, scrolling down and tapping Home Settings, and then Software Update. In iOS 16, touch and hold the HomePod's accessory tile and choose Accessory Details. Scroll down and tap the gear, and then tap Update.

### tvOS 16.1

tvOS 16.1 may actually be a more significant update than tvOS 16 since it brings a redesigned Siri interface. Instead of taking over the entire screen, it now appears as a pop-up in the lower-right corner. Here's a tweet with a video showing how it works:

You can now also use "Hey Siri" to invoke Siri when you have AirPods connected to an Apple TV.

Other updates match new features in the other operating systems: access to iCloud Shared Photo Library in the Photos app, no Apple Watch required to use Apple Fitness+, and support of the Matter home automation standard.

tvOS 16.1 includes nine security fixes.

You can install tvOS 16.1 by going to Settings > System > Software Update or just let it install on its own.

# **Matter Has Materialized, Sort Of**

We've previously mentioned the Matter home automation standard, which seeks to bridge the gap between home automation ecosystems offered by Amazon, Apple, Google, and others (see "Home Automation Standard Gets an Official Name," 17 May 2021). However, Apple apparently had to rewrite the Home app from scratch for this year's operating system updates to support Matter. Perhaps as a result, some HomeKit

users have complained of unreachable devices, automations not working, accessories doing random things, and general flakiness. Hopefully, iOS 16.1 and the other updates address those quirks.

With iOS 16.1 and today's releases, Matter is now officially active, which suggests that you might see some new home automation devices in the Home app. However, it seems that older home automation products may not work with it. You can view a list of supported products on Matter's site. Also, Matter relies on the <a href="Thread">Thread</a> protocol, so you'll need devices and a Home hub that support Thread. Right now, that includes the second-generation Apple TV 4K models, the just-released 128 GB third-generation Apple TV 4K, and the HomePod mini, but not the original HomePod.

Long story short: Matter is just getting started, it's not even quite half-baked yet, and for most users, it's a detail that's not worth worrying about just yet.

Article by Josh Centers on October 24, 2022

Reprinted from TidBITS; reuse governed by Creative Commons license. TidBITS has offered years of thoughtful commentary on Apple and Internet topics. For free email subscriptions and access to the entire TidBITS archive, visit tidbits.com.

### ~ INTERESTING LINKS ~

How to Turn Off Focus Mode on iPhone: <a href="https://osxdaily.com/2022/10/20/how-turn-off-focus-iphone/">https://osxdaily.com/2022/10/20/how-turn-off-focus-iphone/</a>

# 6 Tips to Extend iPhone Battery Life That Actually Work:

https://osxdaily.com/2013/05/20/extendiphone-battery-life-tips-that-work/

macOS Ventura: 50 New Features and Changes Worth Checking Out:

https://www.macrumors.com/guide/macosventura-features/

# iCloud Shared Photo Library: Here's how it works in iOS 16:

https://9to5mac.com/2022/10/25/icloud-shared-photo-library/

# Apple confirms future iPhones will switch from Lightning to USB-C:

https://www.macworld.com/article/1362886/ apple-confirms-future-iphones-will-switchfrom-lightning-to-usb-c.html

# How to edit and unsend iMessages on your iPhone, iPad, or Mac:

https://www.macworld.com/article/793097/ how-to-edit-unsend-imessages-iphone-ipadmac.html

# 9 Common Mistakes That Slow Your Mac Down:

https://www.makeuseof.com/tag/common-mistakes-slow-mac/

# How to See Wi-Fi Passwords on a Mac:

https://www.makeuseof.com/see-wi-fi-passwords-mac/

# 28 Websites Every Apple Fan Must Bookmark:

https://www.makeuseof.com/tag/20websites-every-apple-fan-must-bookmark/